## <span id="page-0-0"></span>2. Programación en Arduino

## Tallerine Arduino/LED

Instituto de Ingenería Eléctrica

12 de agosto de 2019

 $\leftarrow$ 

# Entrada y salida analógica

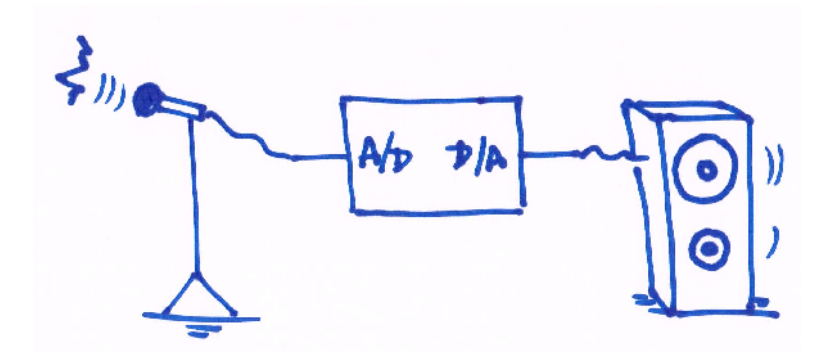

 $\leftarrow$ 

IIE (TallerIne) [Programación](#page-0-0) 12 de agosto de 2019 2 / 1

$$
-\bigvee_{\mathbf{F}(k)}\left\{\begin{array}{c|c}\n\hline\nA/\mathbf{b} & \mathbf{\hat{J}}\stackrel{\circ}{\sim}\mathbf{\hat{J}}\stackrel{\circ}{\sim}\
$$

- Las entradas analógicas se leen en los pines A0 a A5
- **•** Sólo sirven para leer, no para escribir
- Los datos son leídos como números mediante un Conversor A/D:
	- Conversor Analógico/Digital (A/D) de 10 bits: recibe señales continuas entre 0 y 5V y retorna números enteros entre 0 y 1023
- la función analogRead(int pin) se usa para leer un dato analógico

```
int dato; // variable que va a almacenar lo que lee un pin
int pin = 0; // pin A0 de entrada analogica
void setup (){
  // no es necesario inicializar nada
}
void loop (){
  dato = analogRead (pin); // dato es un entero entre 0 v 1023
}
```
化重新润滑脂

 $-990$ 

## Salidas analógicas (PWM) del Arduino

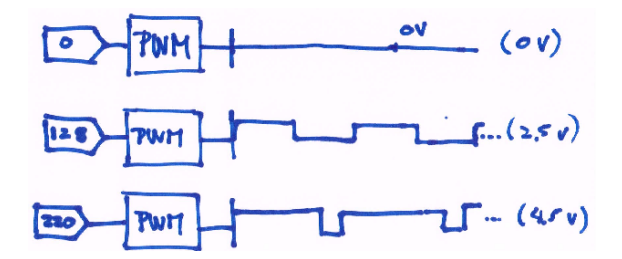

- **•** Pueden *emular* 256 voltajes distintos entre 0 y 5V.
- Por ejemplo para controlar motores de un robot, intensidad de un LED
- Funcion analogWrite(pin,valor)
	- o pin pin de salida del Arduino (debe tener ~)
	- valor número entre  $0$  (OV) y 255 (5V)

## Ejercicio 3

Determinar qué valor entero corresponde a una tensión de entrada de 3,5 volts en un pin de entrada analógica.

## Ejercicio 4

Determinar el valor a poner en un pin de salida PWM para emular una tensión de 3,5 volts.

#### Circuito

Armar un circuito en el protoboard que conecte la salida de un divisor resistivo a una entrada analógica del Arduino, y una salida PWM del Arduino a un LED.

## Programa

Escribir, compilar y ejecutar un programa que repita indefinidamente esta secuencia:

- lea el valor del pin analógico conectado al d.r.
- convierta el valor del rango de entrada 0 − 1023 al rango de salida 0 − 255
- escriba el valor convertido al pin de salida conectado al LED

## Arquitectura del sistema

4 0 1

э

## Arquitectura del sistema

## Von Neumann

- Memoria (estado interno)
- Programa
- Entrada de datos
- Salida de datos

### Programación estructurada en arduino

- **o** Constantes
- Variables globales
- **Tipos de variables**
- Funciones y variables locales
- Dispositivos de E/S  $\bullet$

# Funciones

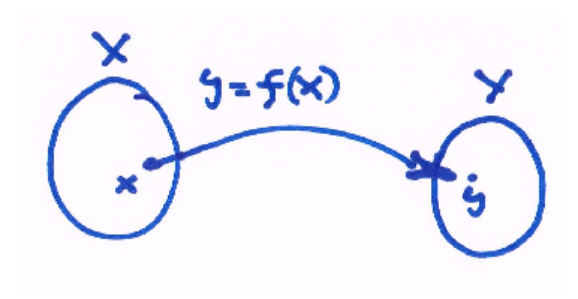

IIE (TallerIne) [Programación](#page-0-0) 12 de agosto de 2019 10 / 1

**K ロ ⊁ K 倒 ≯ K ミ ⊁ K ミ ≯** 

÷,

## Funciones (concepto general)

TX.

- Abstracción matemática
- recibe un conjunto de parámetros como entrada . . .
- produce un resultado como salida

- Conjunto de sentencias en un bloque  $(\{\})$
- Nombre único, conjunto de parámetros (opcional)
- Valor de retorno (opcional)

```
float promediar (float param1, float param2) {
  float p;
  p = (num1 + num2) / 2.0;return p;
}
```
## Definición

```
// DEFINIMOS promediar :
// recibe 2 parametros float
// devuelve un float
float promediar (float num1, float num2) { // encabezado
  float p; // variable local
  p = (num1 + num2) / 2.0; // sentencereturn p; // termina (RETORNA) y devuelve resultado
}
```
## Llamada

```
void loop () {
  int k;
  // LLAMAMOS a la funcion 'promediar ' con param1 =4 , param2 =5
  // al RETORNAR el resultado se guarda en variable k
  k = promediar (4, 5);
}
```
## Sintetizar tareas repetitivas

- o ahorra código
- reduce errores

## Encapsular

- o organiza programa en conceptos y tareas
- facilita el desarrollo
- o reutiliza código

## Funciones y Arduino

## API: Application Program Interface

- **Definidas en Arduino, llamadas por el programador**
- Ejemplos: delay, analogWrite, digitalRead, pinMode
- **•** Hay muchas mas!

## Callbacks ciclo de vida

- **·** Definidas por el programadar y llamadas por el Arduino
- o setup: llamada al prenderse o resetearse el Arduino
- o loop: llamada luego de setup, una y otra vez

#### Definidas por el usuario

• Pueden definirse todas las que se quiera dentro del Sketch **Bibliotecas** 

- Conjuntos de funciones hechas por otros para algo particular
- Ejemplo: manejo de motores, control remoto, wi-fi, etc.

 $QQ$ 

## Funciones y Arduino

## API: Application Program Interface

- **Definidas en Arduino, llamadas por el programador**
- Ejemplos: delay, analogWrite, digitalRead, pinMode
- **•** Hay muchas mas!

## Callbacks - ciclo de vida

- **·** Definidas por el programadar y llamadas por el Arduino
- o setup: llamada al prenderse o resetearse el Arduino
- o loop: llamada luego de setup, una y otra vez

## Definidas por el usuario

- **•** Pueden definirse todas las que se quiera dentro del Sketch Bibliotecas
	- Conjuntos de funciones hechas por otros para algo particular
	- · Ejemplo: manejo de motores, control remoto, wi-fi, etc.

## Entrada analógica a volts

Escribir una función float convertirEntrada(int valorEntrada) que reciba el entero leído de una entrada analógica y devuelva el en voltios correspondiente

## volts a PWM

Escribir una función int convertirSalida(float valorVolts) que tome un valor en voltios de 0 a 5 y genere el valor de PWM (0 a 255) que genere ese voltaje en la salida.

## Repetidor analógico

Reescribir el orograma del Ejercicio 1 usando las funciones convertirEntrada y convertirSalida. Ejecutar y probar.

#### Idea

Se trata de armar un circuito que mida el intevalo de tiempo entre dos pulsaciones de un botón y luego utilice ese valor como período para encender y apagar un led indefinidamente.

## Circuito

Conectar un pulsador a una entrada digital del Arduino y un LED (en serie con una resistencia) a una salida digital del Arduino.

## Programa

Memoria: variables contador e intervalo setup configurar los pines de la manera descrita loop debe hacer lo siguiente:

- 1 Medir el pin de entrada cada 100ms hasta que valga 1
- 2 Almacenar el tiempo del sistema en la variable contador
- 3 Medir el pin de entrada cada 100ms hasta que valga 0
- 4 Medir el pin de entrada cada 100ms hasta que valga 1
- 5 Almacenar la diferencia entre el tiempo del sistema y el contador en la variable intervalo
- <sup>6</sup> Repetir indefinidamente:
	- Encender el LED durante 100ms
	- Apagar el LED durante (intervalo-100) ms

## Ejercicio 4: Voltímetro de LEDs

- $\bullet$  Montar un circuito que maneje cuatro LEDs en fila y tome la entrada de un divisor resistivo colocado entre GND y VCC (ver figura)
- programar al Arduino para que cada 50ms lea una entrada analógica y luego prenda o apague los cuatro LEDs de manera que:
	- $\bullet$  el primer pin se prenda si el voltaje en la entrada supera  $1.0V$
	- $\bullet$  el segundo pin se prenda si el voltaje en la entrada supera 2,0 $V$
	- $\bullet$  el tercer pin se prenda si el voltaje en la entrada supera 3,0 $V$
	- $\bullet\,$  el cuarto pin se prenda si el voltaje en la entrada supera 4,0 $V$

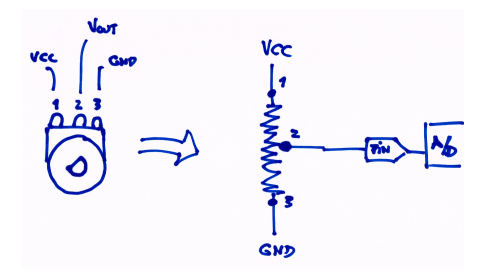